# 6.2 Distance control light

## Distance-control-light.hex

[http://www.yahboom.net/xiazai/Tiny\\_bit/6.Playing%20with%20Tiny%20bit/Distance-control-light.hex](http://www.yahboom.net/xiazai/Tiny_bit/6.Playing%20with%20Tiny%20bit/Distance-control-light.hex)

## Distance-control-color-light.hex

[http://www.yahboom.net/xiazai/Tiny\\_bit/6.Playing%20with%20Tiny%20bit/Distance-control-color-light.hex](http://www.yahboom.net/xiazai/Tiny_bit/6.Playing%20with%20Tiny%20bit/Distance-control-color-light.hex)

### *1.Preparation*

1-1.The position of the Ultrasonic module on the robot car

1-2.Learn about the principle of Ultrasonic module

## **Programming method:**

**Mode 1 online programming:** First, we need to connect the micro:bit to the computer by USB cable. The computer will pop up a USB flash drive and click on the URL in the USB flash drive: http://microbit.org/ to enter the programming interface. Add the Yahboom package: https://github.com/lzty634158/Tiny-bit to program.

**Mode 2 offline programming:** We need to open the offline programming software. After the installation is complete, enter the programming interface, click【New Project】, add Yahboom package: https://github.com/lzty634158/Tiny-bit, you can program.

In the picture shown below, the ultrasonic module with red wire frame.

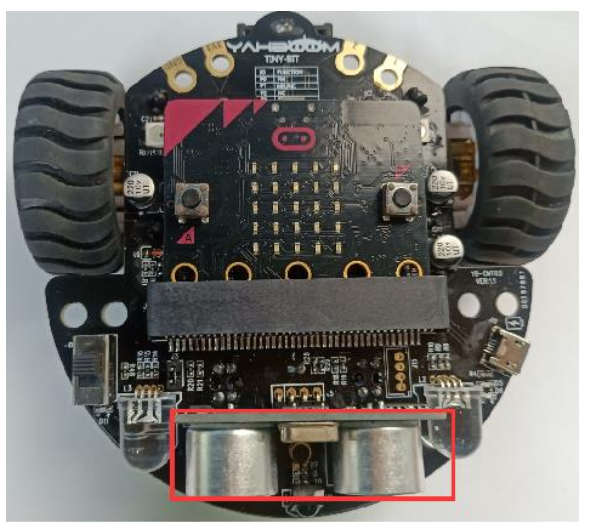

## **Ultrasonic ranging principle:**

The ultrasonic wave has two ultrasonic probes, which are used for transmitting and receiving ultrasonic waves, respectively, and the measurement range is about 3-450 cm. First, input a 15us high level signal to the SCL (TRIG) pin to start the ranging function of module.

After the ranging function is started, the module will automatically send out 8 40 kHz ultrasonic pulses and automatically detect whether there is a signal return. This step is automatically done internally by

the module. When the echo signal is detected, the echo terminal SDA (ECHO) pin will output a high level.

The high level duration is the time from the transmission to the return of the ultrasonic wave. We can calculate the current distance by the high level duration.

### **Formula: Distance = High Time \* Sound Speed (340M/S)/2**

### *2.Learning goal*

2-1. Learn how to use ultrasonic return distance graphically program building blocks

2-2.In this lesson, we will learn how to change the brightness of the RGB searchlight according to the distance

#### *3.Search for block*

The following is the location of the building blocks required for this programming.

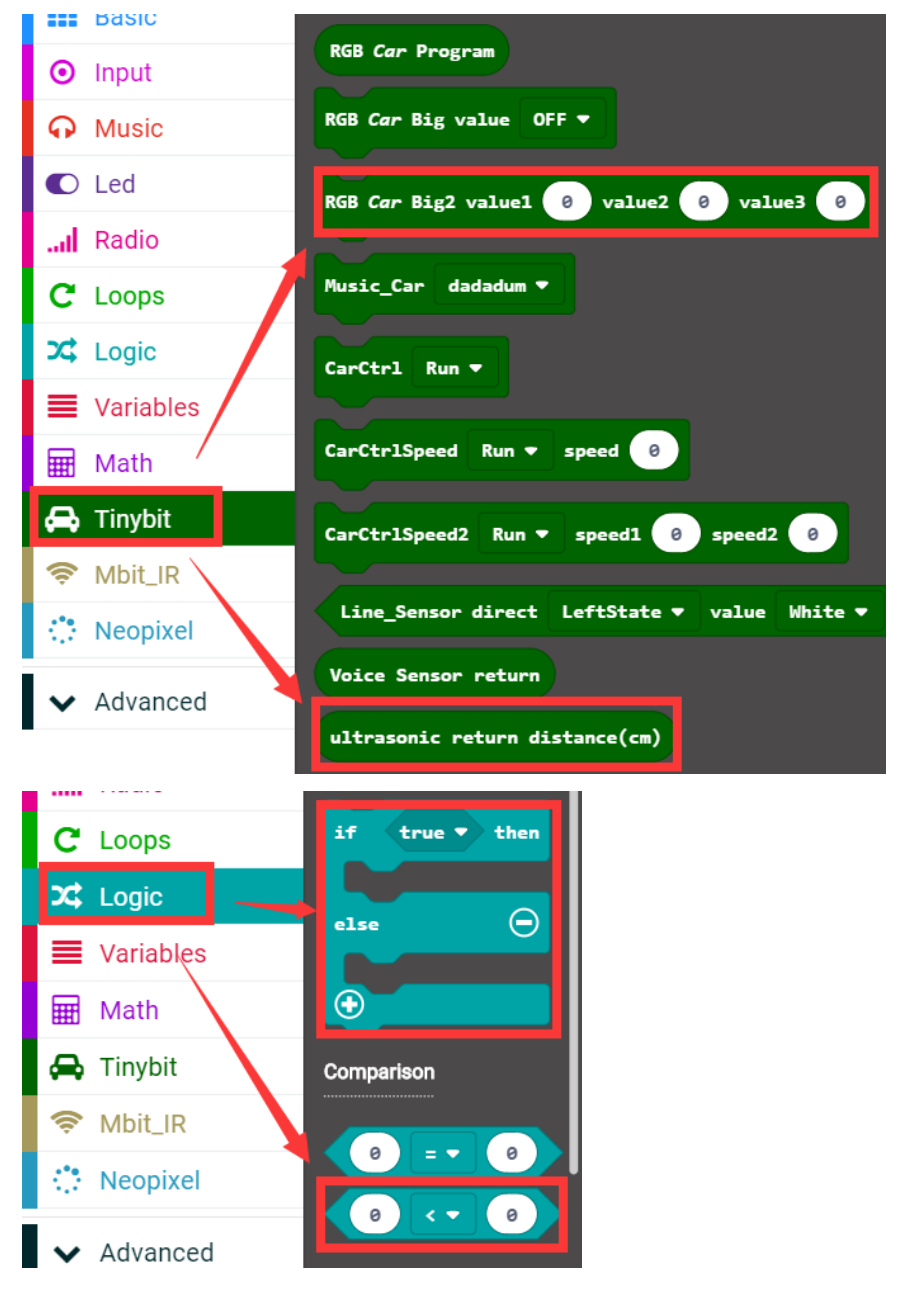

### *4.Combine block*

The summary program is shown below:

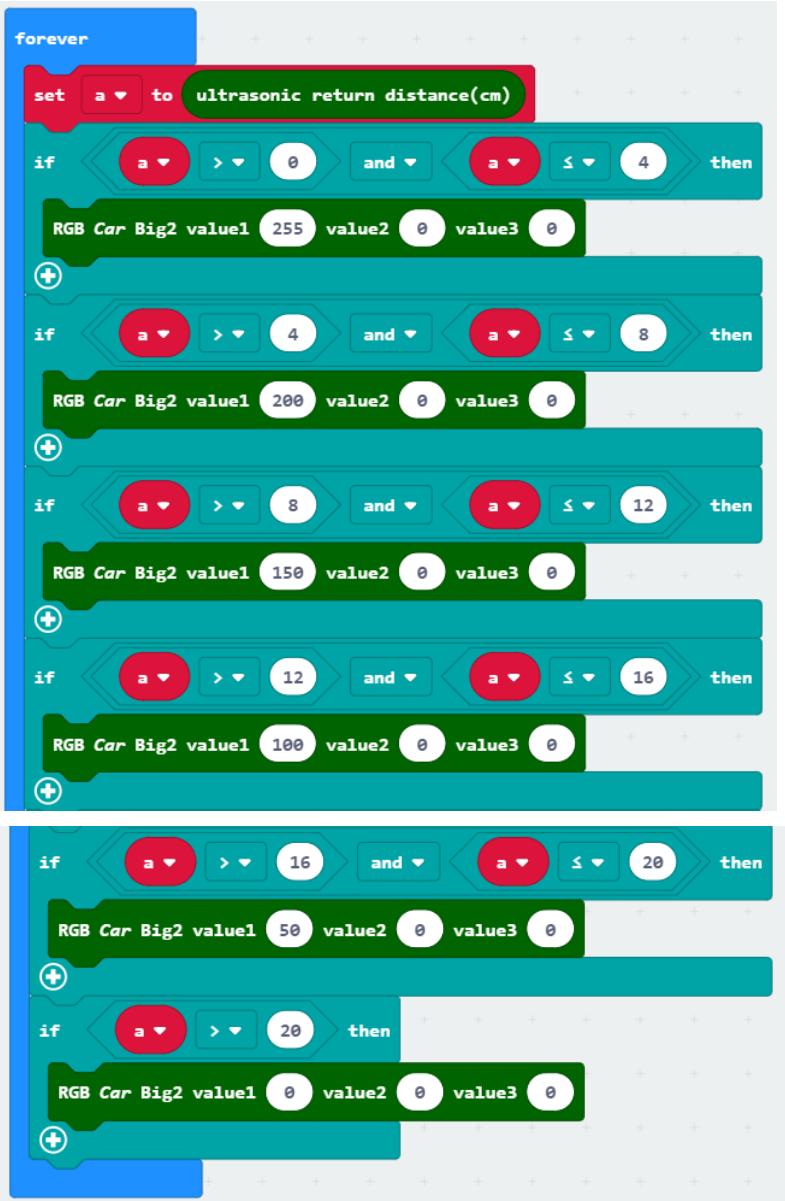

#### *5.Experimental phenomena*

After program is downloaded,We can see that the brightness of the RGB searching lights be changed when the distance of the object directly in front of the Tiny-bit be changed. The farther away the distance, the smaller the brightness. When the distance is greater than 20cm, the RGB searching lights will go out.

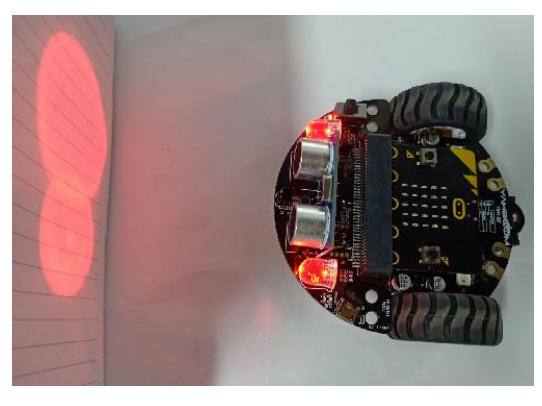